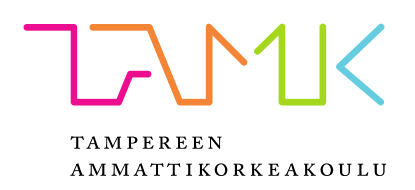

# **Kaivukoneen liikkeitä ohjaavien laitteiden toiminta ja ohjaus koneohjausjärjestelmillä**

Ville Junno

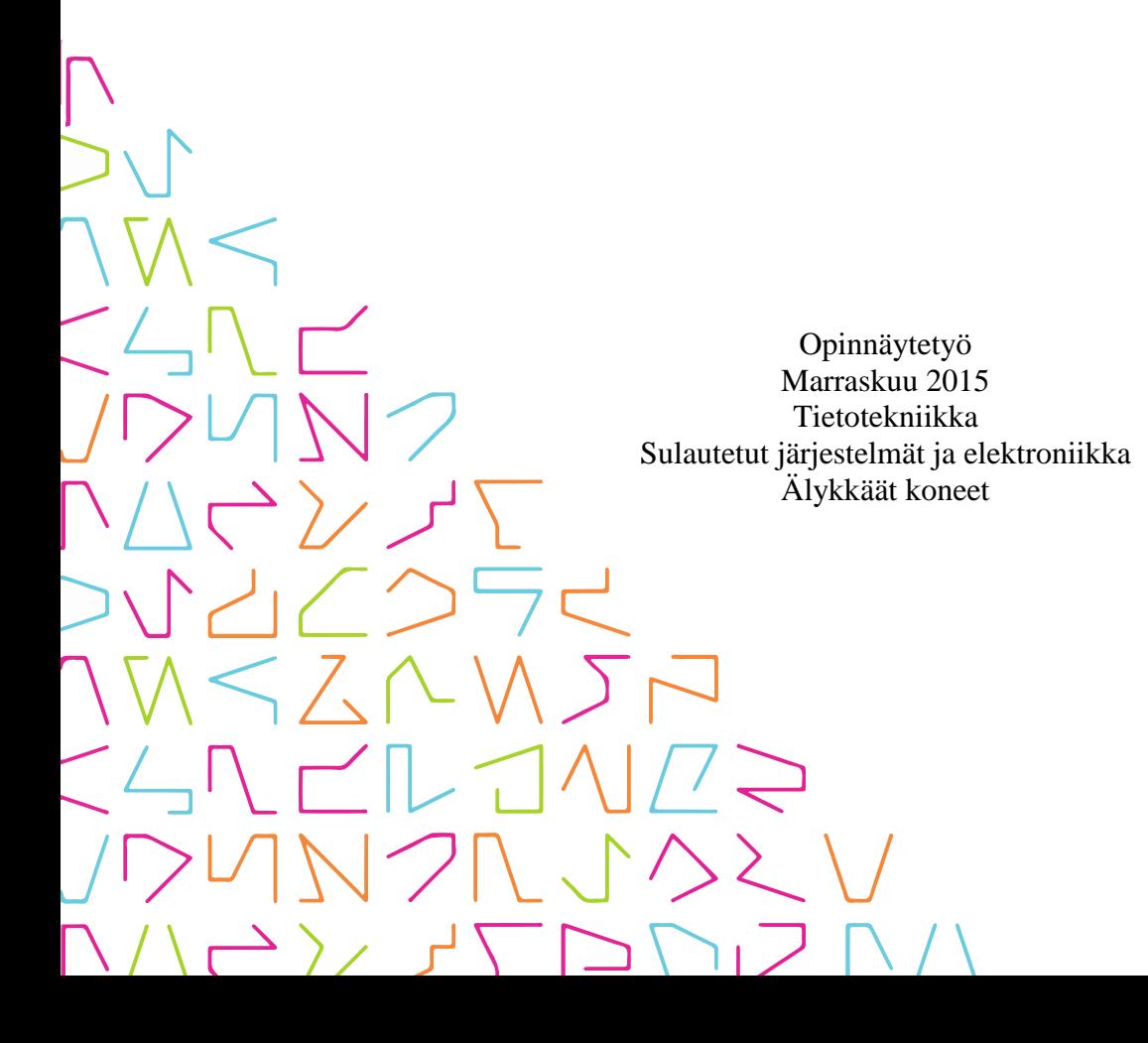

### **TIIVISTELMÄ**

Tampereen ammattikorkeakoulu Tietotekniikka Sulautetut järjestelmät ja elektroniikka Älykkäät koneet

JUNNO VILLE Kaivukoneen liikkeitä ohjaavien laitteiden toiminta ja ohjaus koneohjausjärjestelmillä

Opinnäytetyö 38 sivua, joista liitteitä 6 sivua Marraskuu 2015

Kaivukoneen liikkeitä ohjaavien laitteiden toiminta ja ohjaus koneohjausjärjestelmillä – opinnäytetyön aihe ja alkuperäinen idea syntyivät pirkanmaalaisen koneohjausyrityksen kanssa. Työ oli mahdollista toteuttaa niin Tampereen ammattikorkeakoulun koulutuksen kuin harrastuksista hankitun tietotaidon pohjalta. Koneohjaus oli myös opiskelun edetessä tullut mielenkiinnon kohteeksi ja työ loi jatkumon älykkäät koneetopintokokonaisuuteen.

Opinnäytetyön tarkoituksena oli tutustua kaivukoneen liikkeitä ohjaavaan tekniikkaan ja tutkia ohjaavaa koneohjausjärjestelmää. Työssä otetaan kantaa ratkaisuun, jolla kaivukoneen puomiston ja kauhan ohjaus tulisi toteuttaa koneohjattuna. Kauhan kulmaa ohjaavan järjestelmän toiminta selvitettiin. Tuloksena tehtiin ohjelma, millä järjestelmää ohjattiin. Ohjelma toimii pohjana tulevissa kehitysprojekteissa.

#### **ABSTRACT**

Tampereen ammattikorkeakoulu Tampere University of Applied Sciences Information Technology Embedded Systems Intelligent Machines

JUNNO VILLE Excavator Movement Equipment's and Controlling Machine Control Systems

Bachelor's thesis 38 pages, appendices 6 pages November 2015

Excavator`s movements leading equipment's function and controlling machine control systems – subject of the bachelor's and very first idea was originated with the Pirkanmaa province operative machine control company. The work was possible to carry out by the University of Applied Science's education and with my acquired knowledges from my own hobbies. Machine control have also become my interest by studying the progresses and work creates a continuum of my intelligent machines study.

The purpose of this bachelor's is to explore the excavator movements technique and examine controlling machine's control system. The work takes a stand solution, how an excavator boom and its bucket control should be engineered to machine's control systems. A system which controls bucket's angle is explained at this work and as on the result is a control program which leads the system. The program can work as a basis for the future development projects.

# **SISÄLLYS**

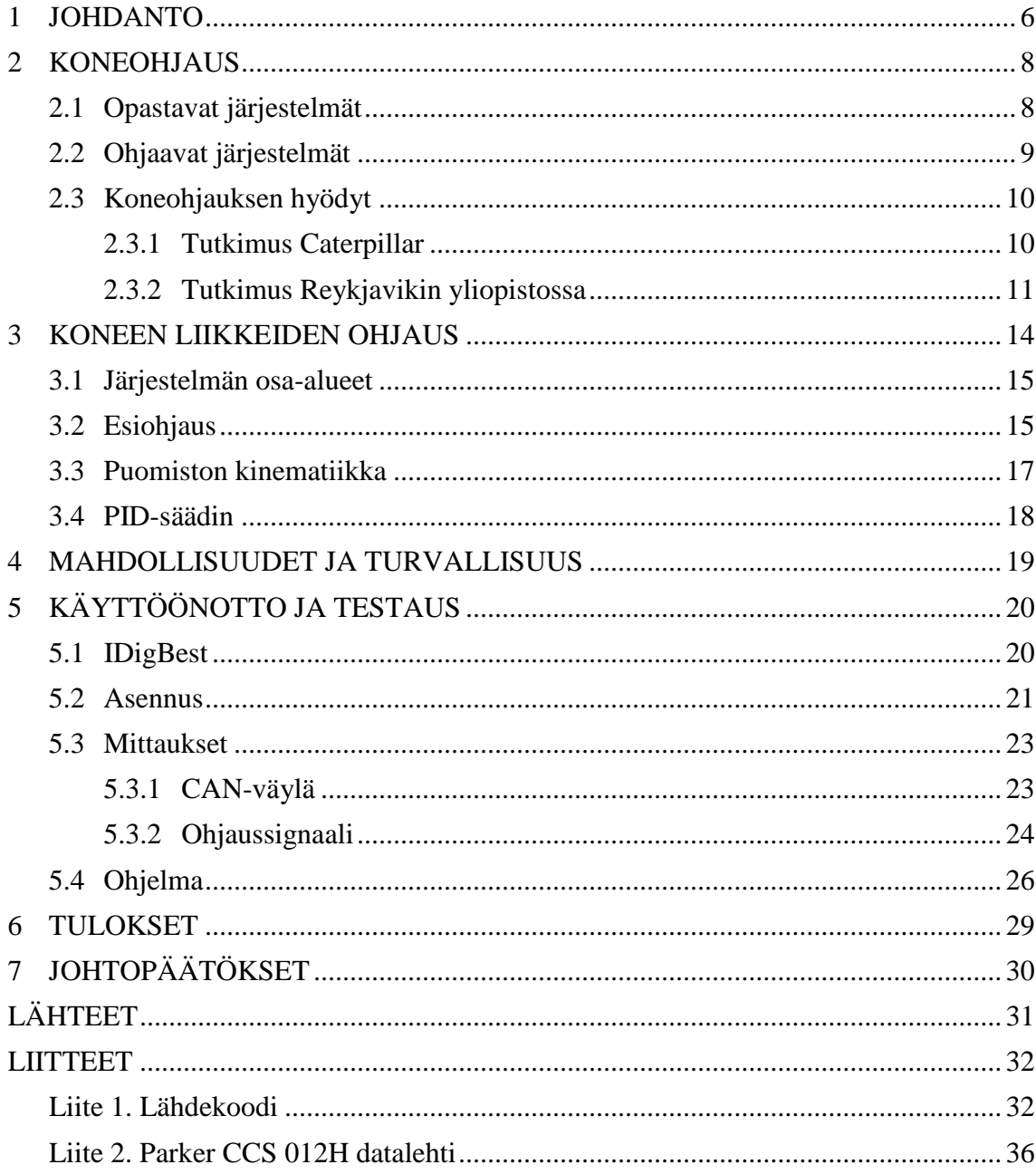

# **ERITYISSANASTO**

![](_page_4_Picture_45.jpeg)

#### <span id="page-5-0"></span>**1 JOHDANTO**

Koneohjaus on muuttanut viimeisten kymmenien vuosien aikana maanrakennusprosessia. Työnkuva on muuttunut konekuskeilla ja työmaahenkilöillä. Koneohjauksen myötä maanrakennusprosessista kaivukonekuskeille on tullut vastuuta ja mahdollisuus vaikuttaa työn laatuun olematta sidoksissa mittamieheen. Työmaamalli näkyy kuskille koneohjausjärjestelmän näytöltä, jolloin mittakeppejä ei tarvita. Järjestelmät opastavat kuskia 3D-mallin koordinaattisijainteihin. Työmaadokumentointia hoidetaan nykyisin myös koneohjauksella, kaivukone toimii koneohjattuna yhtenä mittausinstrumenttina.

Nykyiset kaivukoneiden koneohjausjärjestelmät ovat suurelta osin opastavia järjestelmiä muutamaa poikkeusta lukuun ottamatta. Ohjaavia järjestelmiä on yleisemmin käytössä tiehöylissä ja puskukoneissa. Opastavat järjestelmät eivät vaikuta koneen liikkeiden ohjaamiseen, joten kuskilla on vastuu työn laadusta ja tarkkuudesta. Ohjaava järjestelmä auttaisi varsinkin kokemattomampia kuskeja tekemään tasalaatuista ja tarkkaa työjälkeä. Nykyiset 3D-järjestelmät kykenevät huomattavaan tarkkuuteen GNSS-RTK-paikannustekniikalla, koneen terän sijainti pystytään paikantamaan senttimetrien tarkkuudella. Onkin loogista ajatella, että seuraava askel kaivukoneen ohjauksessa on ohjaavan ja opastavan järjestelmän yhdistelmä, joka mahdollistaisi muun muassa luiskien teon tarkasti kuskin taidoista riippumatta. Nykyisillä 3Djärjestelmillä saavutetaan huomattavia säästöjä. Ohjaava järjestelmä saisi kaivutyöprosessista vieläkin tehokkaamman, jolloin säästyisi aikaa ja polttoainetta.

Työssä perehdytään kaivukoneen liikkeitä ohjaavaan tekniikkaan ja koneohjaustekniikkaan. Työssä puretaan IDigBest-kauhan kulmaa ohjaava järjestelmä Hitachin valmistamasta kaivukoneesta, asennetaan se ammattikorkeakoulun Yanmar SV15 -kaivukoneeseen ja otetaan käyttöön. Kyseistä järjestelmää käytetään referenssinä ohjaavan järjestelmän toiminnan tutkimiseen sekä mittaukseen. Lopuksi työssä tehdään ohjelma, jolla testataan tutkittujen asioiden oikeellisuus. Ohjelma toimii myös pohjana tuleville kehitysprojekteille. Työn tavoitteena on suunnitella ja ottaa kantaa millä tekniikalla kaivurin liikkeiden ohjaus tulisi toteuttaa koneohjattuna.

Aiemmin tehdyssä opinnäytetyössä "Selvitys työkoneen liikkeitä rajoittavan lisävarusteen asennusmahdollisuuksista" on selvitetty, miten konevalmistajien edustajat suhtautuvat koneiden lisävarusteluun ja tekniikan muutoksiin. Haastatteluissa on kysytty sähköisen esiohjauksen käytöstä ja voiko kolmas osapuoli ohjelmoida sitä valmiin rajapinnan kautta.

> Jos mittalaitevalmistaja haluaa suunnitella ja valmistaa rautatierakentamissovelluksen, joka toimii sähköhydraulisesti, on valmistajan joko etsittävä kaivinkonevalmistaja, jonka rautatierakentamiseen soveltuvissa painoluokan kaivinkoneissa on mahdollisesti jo käytössä sähköinen hydrauliikan ohjaus, tai suunniteltava ja rakennettava sellainen jonkin yhteistyöhaluisen työkonevalmistajan koneeseen. Tästä kuitenkin seuraa esimerkiksi se, että koneen alkuperäinen CE-merkintä sekä mahdollinen tehdastakuu katoavat. Mittalaitevalmistajan on siis tässä tilanteessa suoritettava CE-hyväksynnän vaatimat toimenpiteet ennen koneen ja sen järjestelmän markkinointia. [1]

Sähköistä esiohjausta ei ole saatavilla konemyyjien konemalleissa eli venttiileiden ohjaaminen ei ole suoraan rajapinnan kautta mahdollista. Koneen hydrauliikan muutostyöt sähköiseksi ovat mahdollisia mutta ne vaarantaisivat koneen CE-merkinnän. Opinnäytetyössä todetaan, että ohjaavan järjestelmän tekemiselle ei ole ylitsepääsemätöntä estettä. Järjestelmän suunnittelussa on otettava CE-hyväksynnän vaatimukset huomioon alusta alkaen.

#### <span id="page-7-0"></span>**2 KONEOHJAUS**

Koneohjatussa maanrakennusprosessissa suunnittelijalta saatavat kuvat ovat digitaalisia ja ne ladataan maansiirtokoneen koneohjausjärjestelmään, jolloin koneen hytissä oleva näyttö ilmoittaa reaaliajassa oikeat korot ja linjat sekä mahdollistaa työn oikeellisuuden ja laadun reaaliaikaisen seurannan. Modernilla maanrakennusprosessilla saavutetaan jopa 30 % - 50 % säästöt ajassa ja mittauskustannuksissa, koska maansiirtokone toimii itse mittaajana. [2]

#### <span id="page-7-1"></span>**2.1 Opastavat järjestelmät**

Koneohjausjärjestelmät ovat suuremmaksi osaksi opastavia. Järjestelmä opastaa kuljettajaa näytön tai muun indikaattorin avulla. 2D-järjestelmä ilmoittaa kauhan terän sijainnin tiettyyn referenssipisteeseen nähden. Käyttäjän asettama piste järjestelmälle voi olla esimerkiksi jokin kauhan terän sijainti tai työmaalle sijoitettu laser. Tällaiset järjestelmät sopivat hyvin yksinkertaisimmille työmaille kuten esimerkiksi rakennuksen pohjan tai ojan kaivamiseen. 2D-koneohjaus vaatii työmaalle mittamiehen, joka varmistaa oikeat korko- ja kaatoarvot.

3D-järjestelmät ovat monipuolisempia, ja ne näyttävät koneen terän sijainnin maastokoordinaatistossa. Järjestelmiin tehdään työmaamalli, josta kuljettaja näkee työmaan rakennekerrokset. Se mahdollistaa työskentelyn monimutkaisilla työmailla. 3D-järjestelmä mahdollistaa työkoneen käytön myös mittalaitteena, jolloin työmaan tarkemittaukset onnistuvat kaivukoneella. Mittamiestä ei työmaalla aina tarvita, joten konekuski voi työskennellä itsenäisesti.

2D-järjestelmien tekniikka rakentuu koneen paikallisista antureista, keskusyksiköstä ja näyttöpaneelista tai muusta indikaattorista. Koneen liikkeiden mittaamiseen käytetään valmistajasta riippuen kolmea eri anturitekniikka.

Kallistusanturi eli inklinometrianturi on yleisesti käytetty anturityyppi. Se soveltuu kaikkiin koneen paikallisten arvojen mittaamiseen. Toinen käytettävä anturityppi on kiertymää mittaavat asema-anturit, joita ovat inkrementtianturit ja absoluuttianturit. Ne on asennettava koneen puomiston liikkuvien osien liitoskohtiin, joten asennus on työläämpi kuin kallistusantureilla. Anturityyppi soveltuu hyvin tyvitaitto ja rototiltit sovelluksiin. Kolmas käytettävä anturitekniikka on pituutta mittaava lineaarianturi. Lineaarianturit asennetaan hydrauliikkasylintereiden sisälle. Ulkopuolelle on mahdollista asentaa antureita, mutta vaurioherkkyyden myötä se ei ole järkevää. Anturintyypin etuina ovat tarkkuus ja kestävyys. Parhaita ratkaisuja koneen terän paikkatiedon mittaamiseen on seurata puomin liikkeitä lineaariantureilla ja käyttää koneen rungon anturina kallistusanturia. Antureiden tiedonsiirrossa käytetään CANväylää tai radiosignaalia.

![](_page_8_Figure_1.jpeg)

KUVA 1. Anturityyppien asennuspaikat puomistossa

3D-koneohjausjärjestelmä sisältää samat kauhan terän sijaintia mittaavat paikalliset komponentit ja lisäksi GNSS-RTK-vastaanottimen ja antennin. Paikannus käyttää yhdessä sekä GPS- että GLONASS-satelliittipaikannusjärjestelmiä. Osassa paikanninjärjestelmistä on tuki Galileo- ja BeiDou-satelliittipaikanninjärjestelmiin. Useamman satelliittijärjestelmän yhteiskäyttö parantaa satelliittien näkyvyyttä eli paikannus on varmempaa. Senttimetrin tarkkaan paikannukseen ei riitä satelliittien paikannustarkkuus, joten järjestelmät käyttävät RTK-korjausta. Korjausarvot saadaan kiinteistä tukiasemista. [3], [4]

#### <span id="page-8-0"></span>**2.2 Ohjaavat järjestelmät**

Ohjaavat järjestelmät ovat kaivukoneille harvinaisempia, ne ovat yleisiä koneissa, joilla leikataan rakennepintaa kuten puskukoneissa ja tiehöylissä. Kehittynein kaivukoneiden ohjaava järjestelmä on konevalmistaja Komatsun ja mittauslaitevalmistaja Topcon yhteistyössä kehittämä kaivukone Komatsu pc210lci. Koneessa on yhdistetty opastava 3D-koneohjausjärjestemä ja ohjaava koneohjausjärjestelmä. Se kykenee ohjaamaan kaikkia puomiston sylintereitä, mutta se ei ohjaa sitä automaattisesti. Koneohjaus toimii kuljettajalle apuna estämällä liikakaivuun pysäyttämällä sylintereiden liikkeet. Työssä tutkittavalla IdigBest-järjestelmällä määritellään haluttu kauhankulma, jonka järjestelmä pitää puomiston muista liikkeistä huolimatta samana.

#### <span id="page-9-0"></span>**2.3 Koneohjauksen hyödyt**

Koneohjauksen hyötyjä ovat tutkineen eri tahot tekemällä saman työn perinteisellä menetelmällä ja koneohjattuna. Perinteinen maansiirtoprosessi alkaa mittaryhmän maastoon tekemistä mittausmerkinnöistä, joihin on merkitty korko- ja linjamerkinnät. Kaivukonekuski noudattaa merkintöjä silmämääräisesti, joka heikentää työn laatua. Merkinnät altistuvat ulkoisille tekijöille kuten yliajoihin. Mittausryhmä tekee tarkistusmittauksia työn edetessä ja tarvittaessa korjaavat merkintöjä. Prosessia jatketaan niin kauan, että saadaan haluttu lopputulos.

Perinteinen menetelmä on aikaa vievä johtuen mittaustyön toistumisesta. Siitä aiheutuu turhaa maansiirtoa, koneen joutokäyntiaika lisääntyy ja työn laatu kärsii. Työturvallisuusriskejä ilmenee, koska koneiden lähistöllä on mittamies opastamassa kuljettajaa. Koneohjattuna työturvallisuus paranee ja työtä voidaan tehdä myös huonoissa näköolosuhteissa kuten öisin tai sumussa.

#### <span id="page-9-1"></span>**2.3.1 Tutkimus Caterpillar**

Caterpillar Oy on tehnyt "Road Construction Production Study" -tutkimuksen vuonna 2006. Tutkimuksen paikkana toimi MALAGA Demonstration & Learning Center. Sen tarkoituksena oli tutkia AccuGrade-järjestelmän tehokkuutta valtatien rakentamisessa. Työssä on tehty kaksi identtistä 80 metrin mittaista valtatien osuutta, joista toinen perinteisellä tietyöprosessilla ja toinen koneohjattuna. Tutkimuksessa on käytetty samoja koneita ja kuskeja, sääolosuhteet ovat olleet myös samat kummassakin

mittauksessa. Mittareina on käytetty aikaa, ajojen määrää, maamassoja, polttoainemääriä ja työn tarkkuutta.

| Työaika       |             |             |                      |
|---------------|-------------|-------------|----------------------|
|               | Perinteinen | Koneohjattu | Säästö koneohjattuna |
|               | (h:min)     | (h:min)     | (% )                 |
|               |             |             |                      |
| Maansiirto    | 2:23        | 1:53        | 31 %                 |
| <b>Tasaus</b> | 2:56        | 2:43        | 5 %                  |
| Yhteensä      | 5:19        | 4:36        | 16 %                 |

TAULUKKO 1. Työaika

#### TAULUKKO 2. Polttoaineen kulutus

![](_page_10_Picture_189.jpeg)

Tuloksista todetaan, että kaivinkoneen koneohjauksella saavutetaan huomattavia säästöjä niin ajassa kuin polttoainekuluissa. Koneiden joutokäyntiaika vähenee, koska ei tarvitse odottaa mittatietoja. Merkittävimpänä tuloksena tutkimuksessa voidaan pitää työhön käytettyä aikaa, perinteisesti työhön kului aikaa kolme ja puoli päivää ja koneohjattuna puolitoista päivää. [5]

#### <span id="page-10-0"></span>**2.3.2 Tutkimus Reykjavikin yliopistossa**

Reykjavikin yliopiston "GPS Machine guidance in construction equipment" tutkimuksessa on tutkittu 3D-koneohjausta perinteiseen menetelmään nähden tekemällä kaksi identtistä putkistokaivantoa. Kaivannon rakenne sisältää sadevesiputkiston ja viemäriputkiston, jotka ovat pituudeltaan 160 metriä. Tutkimuksessa on käytetty "Trimble GPS 3D System type GCS900" -koneohjausjärjestelmää ja Caterpillar 330DL -kaivukonetta.

![](_page_11_Picture_152.jpeg)

# TAULUKKO 3. Työaika

# TAULUKKO 4. Polttoaineen kulutus

![](_page_11_Picture_153.jpeg)

# TAULUKKO 5. Mittaajien työaika

![](_page_11_Picture_154.jpeg)

TAULUKKO 6. Siirretyt maamassat

![](_page_12_Picture_132.jpeg)

# TAULUKKO 7. Työtehokkuus

![](_page_12_Picture_133.jpeg)

Tutkimus on Caterpillarin tutkimusta kattavampi ja tästä huomataan koneohjaukselle muitakin etuja. Suurena kustannusetuna ovat vähempi maamassojen siirtely, joka vaikuttaa suoraan myös kuljetuskustannuksiin.

#### <span id="page-13-0"></span>**3 KONEEN LIIKKEIDEN OHJAUS**

Kaivukoneen liikkeitä ohjataan hydraulisesti. Hydraulisessa tehonsiirrossa energiaa siirretään hydrostaattisesti ja hydrodynaamisesti. Hydrostaattisessa energian siirrossa energia välitetään paineen avulla eli potentiaalienergiana. Hydrodynaamisessa energian siirrossa energia sidotaan nesteen liike-energiaan eli virtaukseen. Liikkeitä ohjataan ohjaussauvoilla ja vivuilla. Nämä ohjaavat venttiileitä, jotka ohjaavat sylintereille ja hydrauliikkamoottoreille painetta ja tilavuusvirtaa. Venttiileiden ohjaus voidaan toteuttaa joko suora- tai esiohjattuna. Nykyaikaisissa koneissa käytetään yleisesti hydraulista esiohjausta.

Järjestelmien ohjaustavat luokitellaan ohjaavaan ja säätöjärjestelmään. Perinteinen kaivukoneen ohjaustapa on ohjaava järjestelmä, jossa toimilaitetta ohjataan venttiilillä järjestelmän tietämättä toimilaitteen oloarvoa. Ohjaavat koneohjausjärjestelmät käyttävät säätöjärjestelmää, jossa laitteen toimintaa tarkkaillaan takaisinkytkennän kautta kuvan 2 mukaisesti. Se sietää hyvin niin järjestelmän sisäisiä kuin myös ulkoisia häiriötekijöitä. [7]

![](_page_13_Figure_3.jpeg)

KUVA 2. Ohjaus ja Säätöjärjestelmä

#### <span id="page-14-0"></span>**3.1 Järjestelmän osa-alueet**

Hydrauliikkajärjestelmän komponentit jaetaan usein kolmeen eri osa-alueeseen, primaaripuoleen, energiansiirtoon ja sekundaaripuoleen. Primaaripuoli sisältää energianmuunnoksen polttomoottorista hydrauliseksi eli hydrauliikkapumpun ja säiliön. Energian siirto sisältää putkistot, huoltokomponentit, venttiilit ja muut säätökomponentit. Sekundaaripuoli tekee energian muunnoksen hydraulisesta mekaaniseksi, kaivukoneen puomiston tapauksessa sylinterin liikkeeksi. Tämä työ käsittelee lähinnä energiansiirtoa ja siinä erityisesti venttiileitä ja säätökomponentteja. [7]

#### <span id="page-14-1"></span>**3.2 Esiohjaus**

Esiohjaus tarkoittaa, että ohjauskomponenteilla ohjataan matalapainejärjestelmää, mikä ohjaa pääventtiileitä. Esiohjauksen etuina ovat kevyemmät hallintalaiteet ja säädettävän ohjauksen myötä myös kuljettajalle turvallisempi työympäristö. Ohjaamossa ei mene korkean paineen hydrauliikkalinjoja, jotka olisivat rikkoutuessaan turvallisuusriski.

Suoraohjaus voi olla hydraulinen tai sähköinen. Sähköisellä ohjauksella ohjataan venttiilin karaa solenoidilla. Solenoidin toiminta on päälle/pois tyyppinen, kun käämiin johdetaan virtaa venttiilin kara liikkuu. Suurilla virtausvoimilla ohjaustavan huonoina puolina ovat solenoidin kasvaminen epäkäytännöllisen suureksi ja sen myötä paljon tehoa kuluttavaksi. [7]

Suoraohiattu venttiili

![](_page_14_Picture_6.jpeg)

Esiohjattu venttiili

![](_page_14_Picture_8.jpeg)

KUVA 3. Suoraohjatun ja esiohjatun venttiilin rakenne (http://www.atos.com) Sähköisesti esiohjatussa rakenteessa solenoidi ohjaa pienempää esiohjausventtiiliä, joka ohjaa hydraulisesti pääventtiilin karaa. Käytännössä pienempi ohjausventtiili toimii vahvistimen tavoin. Kuvassa 3 on kaksivaiheisen esiohjatun venttiilin rakenne. Jos venttiili on tarkoitettu ohjaamaan suurta tilavuusvirtaa, voi sen toiminta olla monivaiheinen.

Proportionaalinen ohjaus tarkoittaa ohjausta, jossa syötettävä data on suoraan verrannollinen saatavaan tulokseen. Proportionaaliventtiilileillä karaa voidaan ohjata portaattomasti, mikä mahdollistaa toimilaitteiden reaaliaikaisen ohjaamisen. Venttiilin karan ohjaukseen käytetään lineaarimoottoria tai vääntömoottoria. Yleisin käytettävä tyyppi on virtaohjattu tasavirtamagneetti, josta käytetään hydrauliikassa nimitystä proportionaalimagneetti. Magneetin voima on suhteellinen sen ohjausvirtaan. Sen tuottama voima on lähes vakio koko magneetin iskupituudelta, kun tavallisen magneetin voima muuttuu iskupituuden ajan. [8]

Proportionaaliventtiilit ovat PWM-ohjattuja. Venttiileiden ohjauksessa käytettäviä parametreja ovat enimmäisvirta, vähimmäisvirta, ohjaussignaalin pulssinleveys, kynnysvirta ja dither-taajuus. Enimmäis- ja vähimmäisvirta asetetaan venttiilin kelan arvojen mukaisesti. Pulssinleveysmodulaation määrittelyt ovat signaalin ylhäälläoloaika ja alhaallaoloaika. Kynnysvirta (Deadband) on ulostulon esto, joka kytkeytyy päälle ohjaussignaalin alittaessa esimääritetyn arvon. [8], [9]

Dither-taajuus lisätään PWM-signaaliin, jolla pidetään venttiilin kara pienessä liikkeessä lepokitkan poistamiseksi. Sylinterin liike on siis tasaista ja nopeaa heti ohjauksen alkaessa. Yleinen käytetty dither-taajuusalue on 70 Hz - 350 Hz ja sen amplitudi on 10 % PWM-signaalin amplitudista. Liian korkea taajuus tai liian pieni amplitudi toimii samoin kuin ei dither-taajuutta ei olisi ollenkaan, koska kara ei ehdi reagoida korkeisiin taajuuksiin eikä liian pieni virta liikuta karaa. Kuvassa 3 vertaillaan signaalia ilman dither-taajuutta ja dither-taajuuden kanssa. [10], [11]

![](_page_16_Figure_0.jpeg)

KUVA 4. Dither-taajuus. (www.steedmachinery.com)

#### <span id="page-16-0"></span>**3.3 Puomiston kinematiikka**

Koneohjausjärjestelmät laskevat kauhan kärjen sijainnin puomiston ja rungon antureista saatujen tietojen perusteella. Korjausarvot on määritetty ohjelmallisesti järjestelmään kalibroinnin yhteydessä, jolloin sijainti saadaan maatasoon nähden oikein.

![](_page_16_Figure_4.jpeg)

KUVA 5. Puomiston kinematiikka

Kauhan terän sijainti xy-koordinaatistossa lasketaan käyttämällä seuraavia laskukaavoja.

$$
X_{sijainti} = l_1 \cos(\alpha) - l_2 \cos(\beta - \alpha) - l_3 \cos(\beta - \alpha - \gamma)
$$
 (1)

$$
Y_{sijainti} = l_1 \sin(\alpha) - l_2 \sin(\beta - \alpha) - l_3 \sin(\beta - \alpha - \gamma)
$$
 (2)

Tässä  $l_1$  on pääpuomin nivelten välinen etäisyys,  $l_2$  on kaivuuvarren nivelten etäisyys,  $l_3$  on kauhan pituus sen kiinnitys niveleen,  $\alpha$  on pääpuomin kulma maatasoon nähden,  $\beta$  on kaivuuvarren ja pääpuomin välinen kulma ja  $\gamma$  on kaivuuvarren ja kauhan välinen kulma.

#### <span id="page-17-0"></span>**3.4 PID-säädin**

PID-säädin on perussäädin, joka on yleisesti käytössä. Sitä voidaan käyttää ohjaavassa koneohjauksessa takaisinkytkennässä, ja sen ulostulo sisältää perusosan, integroivan osan ja derivoivan osan. Perusosan ulostulo on suoraan verrannollinen säädön poikkeamaan, ja sitä myös kutsutaan suhteelliseksi säädöksi. Integroivan osan ulostulo muuttuu säädön poikkeamaan verrannollisella nopeudella, ja sitä kutsutaan korjaavaksi tai palauttavaksi säädöksi. Säätimen derivoivan osan ulostulo reagoi verrannollisesti poikkeaman muutosnopeuteen, sillä toteutetaan ennakoivaa säätöä.

Koneohjaukseen säädintä suunniteltaessa pitää ottaa huomioon tärinä ja muut koneen pienet liikkeet. Ratkaisu on laskea mittaustiedosta muutaman mittausarvon keskiarvoa ja syöttää se PID-säätimelle. Derivoiva arvo reagoi nopeisiin muutoksiin ja vaarana on ulostulosignaalin värähtely. Säätimessä ei ole pakko käyttää kaikkia sen komponentteja. Järjestelmää testattaessa voitaisiin kokeilla eri käytännön tilanteissa, mitkä säätöarvot ja komponentit toimisivat parhaiten. Kuvassa 6 on PID-säätimen rakenne, SP tarkoittaa ohjausarvoa ja PV mittausarvoa.

![](_page_17_Figure_3.jpeg)

KUVA 6. PID-säätimen rakenne (http://www.csimn.com)

#### <span id="page-18-0"></span>**4 MAHDOLLISUUDET JA TURVALLISUUS**

Ohjaava koneohjaus tehostaa kaivuuprosessia, ja kykenee toimimaan olosuhteista riippumatta. Nykyiset järjestelmät ohjaavat puomistoa tai sen osia, koneen täysin automaattinen ohjaus olisi mahdollista toteuttaa samaa tekniikkaa hyödyntämällä.

Turvallisuuden ja käytännön näkökulmasta liikkeitä rajoittava järjestelmä on turvallisin ratkaisu. Liikkeitä rajoittava ohjaus ei ohjaa liikkeitä automaattisesti vaan toimii kuljettajaa avustavasti, jolla saavutetaan työturvallisuutta ja työturvallisuus pidetään kuljettajalla. Turvallisuutta edistäviä sovelluksia lisäämällä järjestelmä olisi päivitettävissä kuitenkin itse ohjaavaksi. Turvallisuussovelluksien vähimmäisvaatimuksina voidaan pitää ihmisten ja objektien tunnistamista. Sovellus voitaisiin toteuttaa lämpökameran ja IR-laserskannerin avulla, esimerkkinä automerkin Mercedes-Benz konenäkösovellus Night View Assist Plus.

![](_page_18_Picture_3.jpeg)

KUVA 7. Sovelluksen tunnistustoiminto (http://techcenter.mercedesbenz.com)

Laki ei nykyisillään suoraan salli automaattisesti toimivaa konetta. Lakiin voi kuitenkin olla pian tulossa muutoksia. Liikenne- ja viestintäministeriö on julkaissut 1.9.2015 suunnitelman "Robotit maalla, merellä ja ilmassa. Liikenteen älykkään automaation edistämissuunnitelma", jonka tarkoituksena on korostaa sääntelyn purkamista ja kokeiluiden helpottamista.

Valtioneuvoston asetus koneiden turvallisuudesta:

1.2.1. Ohjausjärjestelmien turvallisuus ja toimintavarmuus

Ohjausjärjestelmät on suunniteltava ja rakennettava sellaisiksi, että ne estävät vaaratilanteiden syntymisen. Ennen kaikkea ne on suunniteltava ja rakennettava sellaisiksi, että:

- ohjausjärjestelmän laitteisto- tai ohjelmistovika ei aiheuta vaaratilanteita;
- virheet ohjausjärjestelmän logiikassa eivät aiheuta vaaratilanteita

### <span id="page-19-0"></span>**5 KÄYTTÖÖNOTTO JA TESTAUS**

Kappaleessa käyttöönotto perehdytään IDigBest-järjestelmään ja laitteiston asennusvaiheisiin. Työt alkoivat työvaiheiden ja työturvallisuuden suunnittelulla ja mahdollisten ongelmien kartoituksella. Työturvallisuus on tärkeää hydrauliikkaasennuksissa, koska minikaivukoneen päälohkossa on käyttöpaine enimmillään 180 baaria.

Kauhan kulmaa ajava järjestelmä oli valmiiksi asennettuna yrityksen kaivukoneeseen, josta laitteisto siirrettiin Tampereen ammattikorkeakoulun kaivukoneeseen. Yrityksen käytössä olevassa kaivukoneessa kauhan ohjaus ei toiminut halutulla tavalla, ja myös jatkokehitysprojekteja silmällä pitäen siirto koulun kaivuriin oli perusteltua. Koulun kaivukoneessa on 3D-koneohjausjärjestelmä, joten uutta järjestelmää voidaan käyttää sen rinnalla tehokkaasti.

#### <span id="page-19-1"></span>**5.1 IDigBest**

Järjestelmä ohjaa kauhan kulmaa haluttuun arvoon. Proportionaaliventtiilit ohjaavat kauhan sylinteriä ja solenoidiventtiili kytkee pääpuomin hydrauliikkalinjat oikosulkuun. Pääpuomi siis makaa omalla painollaan, ja käyttäjä ohjaa ainoastaan kaivuuvartta.

IDigBest sisältää kaksi kallistusanturia, Midac+ -ohjaimen ja kaksi hydraulista ohjauslohkoa. Pääpuomin ohjauslohkossa on kaksi hydrauliikkalinjaa, jotka kytketään pääpuomin sylinterin käyttöpainelinjoihin. Virtausta ohjaa Eaton Oy:n valmistama solenoidiventtiili. Kauhan ohjauslohko sisältää kaksi proportionaaliventtiiliä ja neljä linjalähtöä. Venttiilit ovat Parker Oy:n valmistamia ja niiden käyttämä PWMtaajuusalue on 100 Hz – 400 Hz. Hydrauliikkalinjalähdöt lohkossa kytketään kauhan esiohjauspainelinjoihin kaivurin hydrauliikkalohkolle ja esiohjauspaine hydrauliikkapumpulle ja paluulinjaan säiliölle.

Midac+ on Cobo Oceanian valmistama erityisesti työkonesovelluksiin tarkoitettu ohjain. Se sisältää kaksi Freescalen valmistamaa mikrokontrolleria, joista ensisijaisen mallinumero on MC9S12XEP100MAG. Se on 16-bittinen ja toimii 50 MHz kellotaajuudella. Toissijainen 8-bittinen mikrokontrolleri on varattu turvallisuussovelluksia varten. I/O- portteja on ohjaimessa 22 kpl, joista PWM-tuettuja yhdeksän kappaletta. Niiden käyttöalue on 50 Hz – 500 Hz ja suurin sallittu ulostulovirta on kaksi ampeeria. Ohjain täyttää turvallisuusstandardin ISO EN13849 vaatimukset. Näyttönä ja hallintapaneelina toimii Cobo Oceanian CanView3+. Kosketusnäyttöpaneeli ja anturit kommunikoivat CAN-väylällä Midac+ -ohjaimen kanssa.

#### <span id="page-20-0"></span>**5.2 Asennus**

Ennen varsinaisten töiden alkua hankittiin alipainepumppu hydraulisia muutoksia varten. Alipaineella pidettiin hydrauliikkaöljyt kaivukoneen järjestelmässä linjojen ollessa auki. Selvitystyön jälkeen edullisin ratkaisu oli hankkia ilmalämpöpumppujen huollossa käytettävä pumppu. Pumppu tilattiin verkkokauppa Ultimate Marketista.

Työ aloitettiin purkamalla järjestelmä Hitachin kaivukoneesta. Kyseiseen kaivuriin ei ollut hydrauliikkakaaviota sitä asennettaessa, ja tästä syystä järjestelmä ei toiminut oikein. Purkamisen aikana viaksi selvisi ainakin väärin kytketyt esiohjauspainelinjat. Purkaminen alkoi antureista ja johtosarjasta. Työturvallisuuden vuoksi puomiston sylinterit ajettiin ääriasentoihin ja puomi laskettiin maahan. Toimenpiteellä poistettiin paine sylintereistä ja estettiin puomiston liikkuminen töiden aikana. Ennen hydraulisten komponenttien purkamista tehtiin järjestelmään alipaine, joka tapahtui kytkemällä alipainepumppu hydrauliikkasäilön huohotinputkeen. Alipaineistuksen jälkeen purkaminen jatkui hydrauliikkalinja kerrallaan.

Asennus TAMKin kaivukoneeseen aloitettiin suunnittelemalla antureiden paikat, johdotus ja hydrauliset muutokset. Suunnitelman tekeminen oli suoraviivaista kattavien kaivukoneen dokumenttien ansiosta. Suunnitteluvaiheessa selvisi, että tilanpuute on suurin haaste asennuksessa. Kaikki muutokset suunniteltiin niin, että kaivukoneen voi palauttaa alkuperäiseksi.

![](_page_21_Picture_0.jpeg)

KUVA 8. Asennuksen yleiskuva (Kuva: Ville Junno 2015)

Asennus alkoi kaivukoneen lattian ja kylkipaneelin purkamisella, jonka jälkeen asennettiin kaapelointi ja anturit. Hydrauliikka-asennus alkoi järjestelmän alipaineistuksella, jonka jälkeen tehtiin muutokset. Hydrauliikka-asennuksessa ongelmaksi muodostui asennettavan kokoonpanon ja kaivurin osien liittimien eriparisuus. Suoraa muutoskappaletta ei liitintyyppien välille ollut, joten liittimet jouduttiin kokoamaan useasta sovitekappaleesta. Liitinkompleksien suuri koko toi oman haasteen jo valmiiksi ahtaassa tilassa.

![](_page_21_Picture_3.jpeg)

KUVA 9. Järjestelmän hydrauliset osat (Kuva: Ville Junno 2015)

Järjestelmä täytyi kalibroida ennen käyttöä. Kalibroitavia arvoja ovat proportionaaliventtiileiden vähimmäis-, enimmäis- ja nopeusarvojen asettaminen. Käyttöliittymän asetusarvot ovat sen skaalan mukaiset, joten niistä ei voida suoraan kertoa todellisia säätöarvoja. Arvot säädettiin oikeiksi testaamalla kauhan toimintaa käytännön tilanteessa. Jos säätö tehdään väärin, kauhan liikenopeus ei ole lineaarista. Liian suurilla säätöalueilla liike käyttäytyy eksponenttifunktion tapaisesti. Kuvassa 5 säädetyt arvot.

![](_page_22_Picture_1.jpeg)

KUVA 10. Valikot ja kalibroidut arvot (Ville Junno 2015)

#### <span id="page-22-0"></span>**5.3 Mittaukset**

Mittauksien tarkoituksena oli selvittää Midac+ -ohjaimen M12-liittimen kytkentään tulevien CAN-viestien protokolla tutkimista ja ohjelmointia varten. Venttileiden ohjaussignaali mitattiin ja analysoitiin mittauksissa. Mittauksissa on käytetty Fluke PM3380B-oskilloskooppia ja Biltema 15-133 -yleismittaria.

#### <span id="page-22-1"></span>**5.3.1 CAN-väylä**

M12-liittimestä selvitettiin CAN High ja CAN Low-johtimet mittaamalla kaikki liittimen viisi johdinta vuorotellen oskilloskoopilla. Tietokoneen USB-liittimestä CANväylän rajapintamuuntimena toimi Kvaser Leaf Light HS2. Väylän ja laitteen välille

tehtiin muunnoskaapeli. CAN-kaapelin liitinmuutos tehtiin M12-liittimestä yhdeksänpinniseen DE-9-liittimeen. Päätevastusmittaus tehtiin laitteiston ollessa virrattomana CAN Low ja CAN High-johdinten väliltä yleismittarilla. Mittaustulos oli noin 60 Ω, jos resistanssi olisi ollut 120 Ω toinen päätevastus puuttuisi, ja se olisi lisätty johtimien väliin esimerkiksi D-liittimen koteloinnin sisään.

![](_page_23_Figure_1.jpeg)

KUVA 11. CAN-väylän topologia

#### <span id="page-23-0"></span>**5.3.2 Ohjaussignaali**

Venttiileiden ohjaussignaalit mitattiin oskilloskoopilla. Venttileiden kela on malliltaan Parker CCS 012H, ja sen resistanssi on 10,43 Ω. Mittauksissa venttiiliä ohjattiin käyttöliittymästä vähimmäis- ja enimmäisnopeudella.

![](_page_23_Figure_5.jpeg)

KUVA 11. Mittaukset vähimmäis- ja enimmäisnopeudella

#### TAULUKKO 8. Ohjaussignaalin mittaustulokset

![](_page_24_Picture_166.jpeg)

Virta (*I)* on laskettu kaavalla (  $\frac{\nu_{11}}{100}$  × *PWM*)/*R*, jossa *VPP* on jännite, *PWM* pulssisuhde ja *R* resistanssi.

Kun signaalia mitattiin suuremmalla pyyhkäisynopeudella ja isommalla vahvistuksella (kuva 12). Havaittiin, että dither-taajuus puuttuu kokonaan. Tästä voidaan päätellä, että se on määritetty täysin väärin tai ei ole käytössä.

![](_page_24_Figure_4.jpeg)

KUVA 12. Ohjaussignaalin häiriöt

#### TAULUKKO 9. Ohjaussignaalissa esiintyvät häiriöt

![](_page_24_Picture_167.jpeg)

Mittauksesta todetaan venttiilien PWM-ohjaustaajuuden olevan datalehden ohjausarvoja pienempi ja dither-taajuus ei ole käytössä. Ohjausarvojen korjaus tapahtuisi ohjelmallisesti. Järjestelmästä on olemassa päivitettyjä versioita, mutta niitä ei saatu valmistajalta työn aikana. Ohjausarvot saattavat olla korjattu uudemmassa ohjelmaversiossa.

#### <span id="page-25-0"></span>**5.4 Ohjelma**

Ohjelman tarkoituksena on tutkittujen asioiden todentaminen oikeiksi ja toimia myöhempien projektien alustana. Ohjelman tärkeimmäksi tavoitteeksi asetettiin CANväylän, protokollan ja rajapinnan testaaminen. Käyttötoiminnoiksi valikoitiin venttiilien ohjaaminen, järjestelmän asetuksien vaihtaminen ja kauhan nollakulman asettaminen.

![](_page_25_Figure_3.jpeg)

KUVA 13. Lohkokaavio sovelluksen toiminnasta

Ohjelma on tehty CodeBlocks IDE:ä ja C++ -ohjelmointikieltä käyttäen. Ohjelma käyttää viestien lähettämiseen rajapintaa. Ohjelman käyttöliittymä suunniteltiin tekstipohjaiseksi. Käyttöliittymässä järjestelmän asetuksia vaihdetaan numeronäppäimistä, ja proportionaalienttiilejä ohjataan nuolinäppäimillä.

Työssä CAN-viestien rakenteena käytetään datakehystä, joka on tiedonsiirtokehys lähettäjältä vastaanottajalle. Kehys alkaa alkubitillä, mikä toimii synkronointibittinä väylän laitteille ja tunnisteena viestin alkamisesta. Sovittelukenttä sisältää tunnisteen (ID) ja rtr-bitin. Hallintakenttä sisältää datan pituustunnisteen (DLC), ja datakentän sisältönä on määritelty data. Lisäksi kehykseen sisältyy CRC-virheentarkistuskenttä ja kuittauskenttä.

![](_page_26_Figure_1.jpeg)

KUVA 14. CAN-datakehyksen rakenne (CANBASIC)

Ohjelmallisesti CAN-viestien kehykset määritettiin struct-tietueella. Tietuetta rakennettaessa otettiin huomioon muistipaikkojen alustus nolla-arvoilla. Ilman kyseistä alustusta muistipaikkojen arvo olisi satunnainen ja viestien toiminta saattaisi häiriintyä. Liikkuvia sovelluksia ohjelmoitaessa on otettava huomioon kaikki turvallisuuteen vaikuttuvat asiat.

Käyttöliittymään on suunniteltu valikot venttiileiden ohjaamiseen ja asetuksien muuttamiseen. Kuvassa 15 käyttöliittymässä on valittuna Propo Option -valikko alkunäkymän jälkeen.

![](_page_26_Figure_5.jpeg)

KUVA 15. Käyttöliittymä

Ohjelmaan on lisätty windows.h- ja conio.h-tiedostoista funktiot Sleep ja getch. Sleepfunktiota käytetään viestien lähetysväliaikaan ja getch-funktiota näppäinten painalluksien tunnistamiseen. Kuvassa 16 on propo options -valikon toiminnan koodi, missä on myös käytössä sekä Sleep- ja cetch-funktiot.

```
int c = 0;
                    // adumnisticiat
int propo = 1;
while (propo != 0) {
c = 0;
                   // arumuuttuian nollaus
switch((c=getch())\mathcal{A}case KEY UP:
   cout << "Valve 1 MaxSpeed" << endl;
                                             // taatauaxaiheen tuloatua
   adapter->SendCanMsg(&Valve1_MaxSpeed); // xisstin lähetxs
                                             // Viestien lähetvaväliaika 10ms
   Sleep(10);break;
```
KUVA 16. Käyttöliittymän lähdekoodi

Ohjelmaa voitaisiin jatkokehittää tuomalla rajapinnan kautta tiedot kauhan sijainnista ja halutusta kaivuutasosta. Tietoja vertailemalla laskettaisiin ohjausfunktioiden suoritus kerrat. Ohjelmallisesti voitaisiin säätää myös venttiileiden ohjaussignaalin pulssisuhdetta, jolloin ohjausnopeus muuttuisi tavoitesijainnin ja kauhan etäisyyden mukaan. Ohjauksen säätämiseen toimisi työssä aiemmin mainittu PID-säädin, säädin voidaan toteuttaa ohjelmallisesti.

#### <span id="page-28-0"></span>**6 TULOKSET**

Työn tavoitteet olivat kaivukoneen liiketekniikan ja koneohjausjärjestelmien toiminnan selvittäminen ja ottaa kantaa, miten liikkeiden ohjaus tulisi toteuttaa koneohjattuna. Tavoitteina oli myös käyttöönottaa ammattikorkeakoulun kaivukoneeseen kauhan kulmaa ohjaava järjestelmä IDigBest ja tutkia sen toiminta. Työn tavoitteet saavutettiin. Kokonaisuutena kaivukoneen ohjaus koneohjattuna on kuitenkin niin laaja-alueinen, että työssä ei kaikkia prosessin osa-alueita käyty syvällisesti läpi.

Työssä asennettiin ja otettiin käyttöön IDigBest-järjestelmä koulun kaivukoneeseen. Järjestelmän toimintaa tutkittiin ja mittauksissa sen toiminnassa huomattiin muutamia epäkohtia. Siihen tehtiin ohjelmasovellus järjestelmän ja tietokoneen välille. Sovelluksella ohjattiin onnistuneesti kauhaa ja järjestelmän toimintoja. Sovellus antoi myös pohjan tuleviin projekteihin ja ohjelma onkin jo työtä kirjoitettaessa jatkokehityksessä. Sovellus antaa tulevaisuudessa mahdollisuuden ohjata kauhaa esimerkiksi työmaamallin mukaisesti. Työn tuloksia voidaan hyödyntää ohjaavan järjestelmän suunnittelussa ja kauhan kulmaa ohjaavan järjestelmän kehittämisessä.

## <span id="page-29-0"></span>**7 JOHTOPÄÄTÖKSET**

Kaivukoneen terän ohjaaminen koneohjattuna kannattaa toteuttaa työn ja taustatöiden perusteella joko yhteistyössä konevalmistajan kanssa tai jälkiasennettavalla sovelluksella. Sähköisen esiohjauksen sisältävissä kaivukoneissa automaattinen ohjaus vaatisi ohjausjärjestelmän lisäämisen koneen ohjausrajapintaan. Turvallisuutta ja CEmerkintää ajatellen rajapinta koneen oman ohjausjärjestelmän kanssa toisi täysin integroitua järjestelmää paremman asetelman erottaa ja priorisoida ohjausjärjestelmät toisistaan.

Jälkiasennettava vaihtoehto koneen liikkeiden ohjaukseen on muuttaa kaivukone sähköisellä esiohjauksella toimivaksi. Tämä tarkoittaisi hydrauliikalohkon vaihtamista proportionaalisesti ohjattuun. Kuitenkaan koneen alkuperäisen ohjauksen muuttaminen ei olisi työläänä ja kalliina järkevää. Kevyempi ja universaali ratkaisu olisi tehdä sähköinen ohjauslohko haluttujen liikkeiden ohjaamiseksi kuten referenssijärjestelmässä. Tällaisen sovelluksen tuotteistaminen on myös selkeämpää, mitä koneen kokonaisvaltainen muutostyö. Terän sijainnin xy-koordinaatistossa ohjaamiseksi riittäisivät pääpuomin ja kauhan liikkeiden ohjaus proportionaalisesti, ja kaivuuvarren liikettä voitasi rajoittaa solenoidiventtiilillä. Kuvassa 17 on lohkokaavio järjestelmästä.

![](_page_29_Figure_3.jpeg)

KUVA 17. Ohjaavan järjestelmän lohkokaavio

Kummankin vaihtoehdon täytyisi saada tavoitetason koordinaatit. Tähän voisi soveltaa valmista koneohjausjärjestelmää, josta työmaamallin tasokoordinaatit siirretäisiin rajapinnan kautta.

# <span id="page-30-0"></span>**LÄHTEET**

![](_page_30_Picture_108.jpeg)

#### <span id="page-31-0"></span>**LIITTEET**

<span id="page-31-1"></span>Liite 1. Lähdekoodi

include <iostream> #include "NCAN\_Adapter.h" #include <Windows.h> // Sleep funktio #include <conio.h> // cgetch funktio

/// Nuolinäppäinten määrittely. ASCII muunnettu hex->dec #define KEY\_UP 72 #define KEY\_DOWN 80 #define KEY\_LEFT 75 #define KEY\_RIGHT 77 #define KEY\_ESC 27

using namespace std;

int main()

{

 // NCAN\_Adapteriin viittava osoitin adapter  $NCAN$  Adapter\* adapter = new NCAN Adapter(); adapter->ConnectDevices();

 /// Viestien määritykset: TGENERIC\_CAN\_FRAME frame; // Kaivuu tila // Nollaa muistiosoitteet memset( &frame, 0, sizeof(frame) ); // ID ja DLC määritykset  $frame.Hdr.CANID =$ frame.Hdr.DLC  $= \mathbb{R}$ ; // Data osan määritys  $IDB_CAN_MSG msg = \{$ // Kopio viestin structin data osaan

```
memcpy( frame.Data, &msg, sizeof(frame.Data) );
```

```
 TGENERIC_CAN_FRAME Balance;
  memset( &Balance, 0, sizeof(Balance) );
  Balance.Hdr.CANID =Balance.Hdr.DLC = \mathbf{\mathbf{\mathbf{\mathbf{S}}}};
  IDB_CAN_MSG BMessage = {\{ memcpy( Balance.Data, &BMessage, sizeof(Balance.Data) );
 TGENERIC_CAN_FRAME ZeroAngle;
   memset( &ZeroAngle, 0, sizeof(ZeroAngle) );
  ZeroAngle.Hdr.CANID =:
  ZeroAngle.Hdr.DLC = \mathbf{\ddot{}};
```
memcpy( ZeroAngle.Data, &CMessage, sizeof(ZeroAngle.Data) );

 $IDB_CAN_MSG CMesage = \{$ 

![](_page_32_Figure_0.jpeg)

```
cout << "Balance Mode ON" << endl<<endl;
       }
       else if(Select==3){ // Kulman nollaus
       adapter->SendCanMsg(&ZeroAngle);
      cout << "Zero Angle" << endl<<endl;
       }
       else if(Select==4){ // Propo valikko
           cout << endl << "---------------------"<<endl<<" Propo Op-
           tion"<<endl<<"---------------------"<<endl;
           cout \ll endl \ll "Valve 1"\ll endl\ll"Left = MinSpeed | Up =
           MaxSpeed"<<endl<<endl<<"Valve 2" <<endl<<"Right = MinSpeed |
           Down = MaxSpeed'' \ll \text{endl} \ll \text{endl} \ll \text{"Esc} = Back'' \ll \text{endl};int c = 0; // apumuuttujat
                 int propo = 1;
                 while(propo != 0){
                 c = 0; // apumuuttujan nollaus
                  switch((c=getch()))
 {
                    case KEY_UP:
                   cout << "Valve 1 MaxSpeed" << endl; // testausvaiheen
tulostus
                    adapter->SendCanMsg(&Valve1_MaxSpeed); // viestin lähetys
                   Sleep(10); // Viestien lähetysväliaika 10ms
                    break;
                    case KEY_DOWN:
                    cout << "Valve 2 MaxSpeed" << endl;
                    adapter->SendCanMsg(&Valve2_MaxSpeed);
                   Sleep(10);
                    break;
                    case KEY_LEFT:
                    cout << "Valve 1 MinSpeed" << endl;
                    adapter->SendCanMsg(&Valve1_MinSpeed);
                   Sleep(10);
                    break;
                    case KEY_RIGHT:
                   cout << "Valve 2 MinSpeed" <<endl;
                    adapter->SendCanMsg(&Valve2_MinSpeed);
                   Sleep(10);
                    break;
```

```
 case KEY_ESC:
                  //clrscr();
                     cout << endl << "***********************<<endl<<"<br>Bucket Con-
                     Bucket Con-
                     trol"<<endl<<"*********************"<<endl;
                     cout << endl <<"1 = Dig Mode | 2 = Balance Mode | 3 = Ze-
                     ro Angle | 4 = Propo Option | 0 = Exit" <<endl<<endl;
                  propo =0;
                  break;
 }
 }
      }
    }
  system("pause");
  delete adapter;
  return 0;
}
```
<span id="page-35-0"></span>![](_page_35_Picture_174.jpeg)

**Proportional Control Valves** 

#### **INTRODUCTION**

This technical tips section is designed to help familiarize you with the Parker line of Proportional Valves. In this section we present common options, technical terms, as well as a brief synopsis of the operation and applications of the various products offered in this section. The intent of this section is to help you in selecting the best products for your application.

#### **COMMON OPTIONS**

As you will see, Parker offers a variety of Proportional Valve products. As such, some of the options mentioned below may not be available on all valves. Consult the model coding and dimensions for each valve for specifics. Here are some of the common options available.

Seals: The majority of the products are available in Nitrile or Fluorocarbon Seals. The Winner's Circle products feature a standard 4301 Polyurethane "D"-Ring. The "D"-Ring eliminates the need for backup rings. You should match the seal compatibility to the temperature and fluid being used in your application.

Overrides: Overrides are standard on many of the Parker proportional valves. The override is generally a push type that is flush with the end of the tube. Consult the individual catalog pages for more details.

#### **TECHNICAL TERMS**

To help in applying our proportional valve line of product, we have listed some technical terms below, as well as some helpful hints in applying our valves.

Ohm's Law: Electrical current is generated as a result of the relationship between input voltage and the resistance to the flow of electrical current. It is represented in equation form by I = V/R (or V=IR), where I is current, V is voltage and R is resistance. This is an important relationship to remember when dealing with any electrically operated valves. Proportional valves allow varying control of flow or pressure, dependant on the current signal provided. As coils heat up, their resistance rises. This means a higher voltage must be available to maintain the same amount of pressure or flow. Thus, the application needs to be designed such that the full on position is about 70% of the initial current draw. On the individual catalog pages a maximum control current is specified to help in applying our proportional valves

PWM: Pulse Width Modulation (PWM) is the preferred signal for controlling electrical current. PWM is on / off voltage in a square wave form. The percent "on" time or duty cycle provides the average voltage. The valve driver adjusts the duty cycle to obtain current control. We recommend valve drivers with current control for optimum performance. PWM signals also usually provide dither for the proportional valve. Dither is a

small back and forth movement of the valve spool around its set position. This rapid movement reduces the friction of the valve and leads to faster, more accurate response.

PWM Frequency: The frequency of a PWM signal is the rate at which the signal is turned on and off. Parker's analog proportional valves are designed to work with low frequency responses between 100-400 Hz. The performance curves on our catalog pages were performed with a PWM signal at 200 Hz.

Hysteresis: Due to various factors, the performance of a proportional valve will show a slightly different performance when the current signal is increasing than it will when the signal is being decreased. This difference is usually expressed as a percentage of total input change and is referred to as the hysteresis of the valve.

Deadband: Cracking or deadband refers to the amount of the control signal that is needed to produce any movement of the spool. Thus, a 20% deadband means that 20% of the control signal is needed before the spool will move.

![](_page_35_Picture_17.jpeg)

#### Catalog HY15-3501/US **Technical Information**

#### Super Coil Series 1/2" I.D.

#### Features

- · Integral Deutsch connector coil exceeds IP69K standards
- . Integral Deutsch connector coil thermal shock dunk test rated
- . Integral Amp Jr. coil exceeds IP67 standards for thermal shock, water resistance and "dunk capability"
- · Universal 50/60 Hz operation
- · Waterproof coil hermetically sealed, requires no O-rings or waterproofing kits
- · External plated steel flux-carrying band (unlike encapsulated band) enables coil to withstand severe thermal shocks without cracking
- · Symmetrical coil can be reversed without affecting performance

#### Specifications

![](_page_36_Picture_77.jpeg)

#### **AC Coil Assembly**

![](_page_36_Picture_14.jpeg)

![](_page_36_Figure_15.jpeg)

#### **Ordering Information**

![](_page_36_Picture_78.jpeg)

![](_page_36_Picture_79.jpeg)

arko

 $CE3$